dla odbiorcy w gospodarstwie domowym

# Punkt 1 wniosku - Jak podpiszesz umowę?

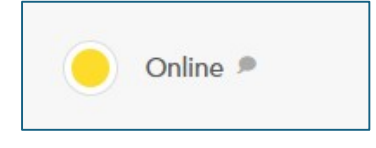

Umowę możesz podpisać online dzięki bezpiecznej platformie Autenti. Podpisane elektronicznie dokumenty mają taką samą ważność prawną, jak tradycyjne dokumenty papierowe.

- Z podpisu Autenti możesz korzystać z dowolnego urządzenia z dostępem do internetu
- Nie musisz instalować aplikacji, ani rejestrować się na platformie.
- Nie potrzebujesz dostępu do podpisu kwalifikowanego
- Wystarczy adres email i nr telefonu komórkowego. Jeżeli umowę podpisują dwie osoby pamiętaj, aby podać dwa różne adresy email i nr telefonów.
- Zwróć szczególną uwagę na poprawność danych, które posłużą później do podpisania umowy

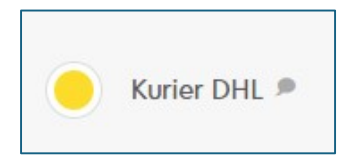

Pod wskazany adres wysyłamy kurierem 2 egzemplarze umowy. Podczas wizyty kuriera wymagana jest obecność wszystkich Wnioskujących. O momencie nadania przesyłki zostaniesz powiadomiony za pośrednictwem wiadomości sms. Umowę podpisujesz podczas wizyty Kuriera. Jeden podpisany egzemplarz zostawiasz kurierowi w bezpiecznej kopercie.

# Punkt 2 wniosku- Wybierz lub zaznacz właściwe pola

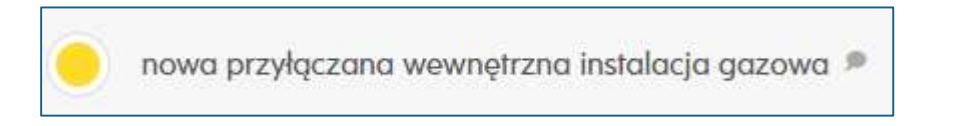

Zaznacz jeżeli masz nową instalację gazową i jeszcze nie masz zamontowanego licznika.

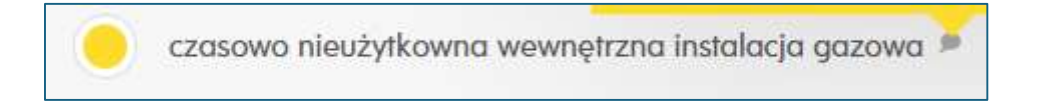

Zaznacz jeżeli nie masz licznika ponieważ został zdemontowany.

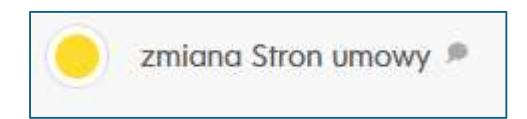

Zaznacz jeżeli chcesz przepisać licznik, np. po zakupie domu, mieszkania lub po śmierci poprzedniego odbiorcy.

zmiana sprzedawcy paliwa gazowego na G.EN. GAZ ENERGIA Sp. z o.o.

Zaznacz jeżeli chcesz zmienić sprzedawcę gazu na G.EN. GAZ ENERGIA

### Punkt 3 wniosku- Dane wnioskodawcy/ów (dalej Wnioskujący)

Tu wpisz dane, na jakie ma zostać przygotowana umowa. Adres zamieszkania będzie domyślnym adresem korespondencyjnym, jeżeli nie podasz innego adresu korespondencyjnego.

Jeśli nie będziesz podpisywał umowy osobiście, dodaj dane pełnomocnika – pełnomocnictwo podpisane elektronicznie możesz dodać jako załącznik do wniosku – podpisane odręcznie prześlij w oryginale na nasz adres korespondencyjny.

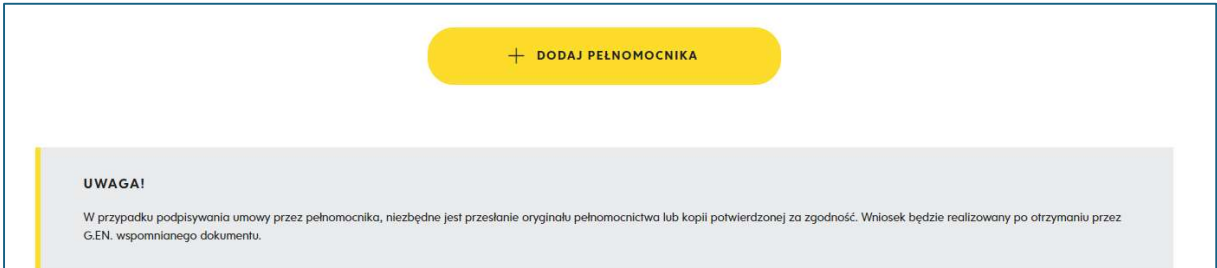

## Punkt 4 wniosku- Dane miejsca odbioru paliwa gazowego (dalej Obiekt)

Uzupełnij kompletny adres miejsca do którego ma być dostarczany gaz.

NUMER WARUNKÓW / UMOWY O PRZYŁĄCZENIE- jest to dwunastocyfrowy nr, który znajdziesz na dokumentach wystawionych przez operatora sieci,

LUB DOTYCHCZASOWEJ UMOWY DOSTARCZANIA PALIWA GAZOWEGO - Jest to dwunastocyfrowy nr. który znajdziesz na umowie poprzedniego odbiorcy i każdej fakturze,

NUMER PPG – nr punktu poboru gazu znajdziesz na każdej fakturze – ma 22 cyfry.

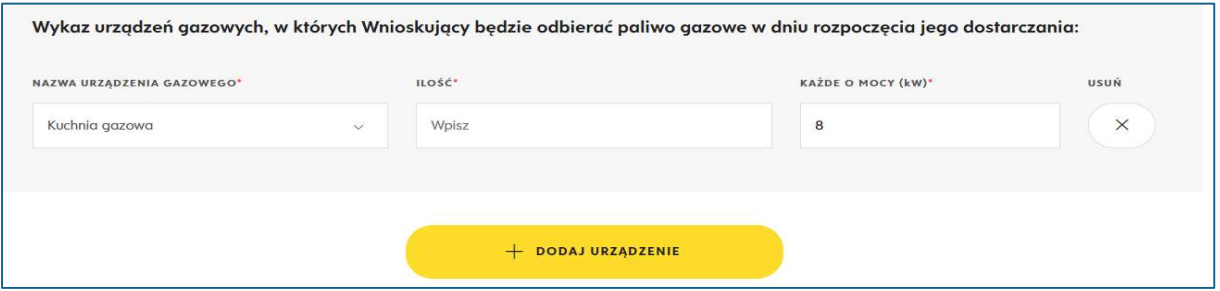

Dodaj informacje o zamontowanych w twoim lokalu urządzeniach gazowych, podaj ich ilość i moc. Moc urządzeń możesz znaleźć na protokole z próby szczelności, dokumentach technicznych kuchenki, kotła, lub bezpośrednio na urządzeniach. Jeżeli to standardowe urządzenia do użytku domowego możesz przyjąć wartości orientacyjne – kuchenka gazowa – ok 8 kWh, kocioł gazowy – 24kWh. Podgrzewacz C.U.W. – 14 kWh

Punkt 5 wniosku- Oświadczenia Wnioskującego – uważnie przeczytaj i zaznacz właściwe.

## Punkt 6 wniosku- Deklarowana roczna wielkość zużycia paliwa gazowego.

Na podstawie wartości, które podasz, oszacujemy pierwszy plan zaliczkowy. Prognozowane zużycie możesz znaleźć na warunkach technicznych wystawionych przez operatora. Szacunkowo możesz też przyjąć, że urządzenia zużywają:

- kuchenka gazowa ok 100 m3 / rok
- podgrzewacz C.U.W. ok 120 m3/ 1 osobę zamieszkującą lokal
- kocioł gazowy ok 12 m 3 / 1 m2 powierzchni ogrzewanej nieruchomości

Punkt 7 wniosku- Dobrowolne oświadczenia odbiorcy- uważnie przeczytaj i zaznacz swój wybór

Jeżeli nie masz zamontowanego licznika musisz złożyć wniosek o rozpoczęcie dostarczania – wniosek możesz załączyć do wniosku o zawarcie umowy – przekażemy go do operatora sieci razem ze zleceniem montażu licznika po podpisaniu umowy, lub możesz wysłać bezpośrednio do operatora sieci – w takim przypadku prosimy o informację, wtedy niezwłocznie przygotujemy dla Ciebie umowę.

**DODATKOWE INFORMACJE** Wniosek o rozpoczecie dostarczania paliwa gazowego został wysłany bezpośrednio do operatora

Na koniec musisz przejść weryfikację – wybierz obrazki, o które zostałeś poproszony i kliknij potwierdź:

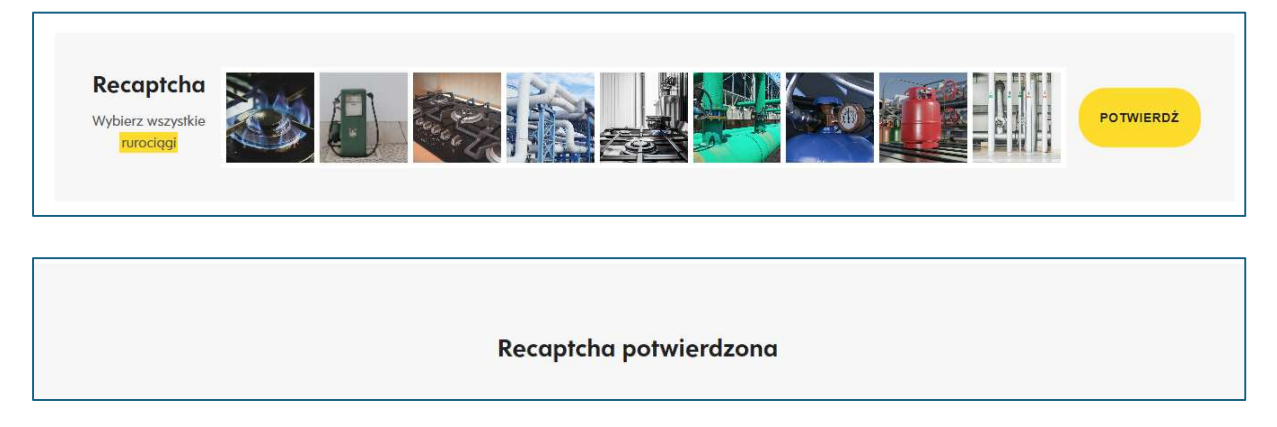

#### Następnie kliknij – wyślij

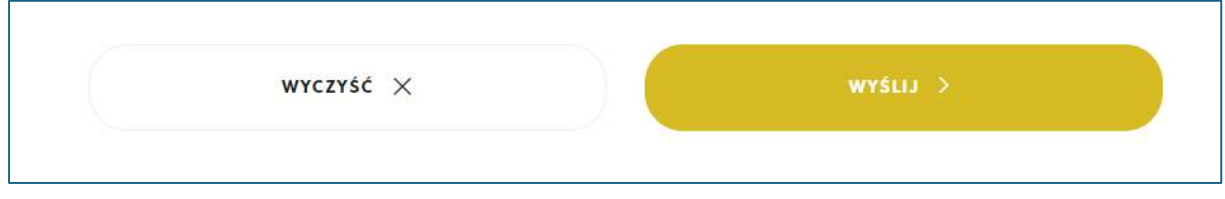

Jeżeli wysłanie wniosku się powiodło otrzymasz komunikat- wniosek został wysłany i mailowe potwierdzenie złożenia wniosku.

Jeżeli nie otrzymałeś potwierdzenia spróbuj uzupełnić wniosek jeszcze raz, lub napisz do nas maila na adres bsg@gen.com.pl podaj nr telefonu – skontaktujemy się z Tobą i pomożemy uzupełnić wniosek.

W przypadku braków we wniosku niezwłocznie prześlemy informację co należy poprawić lub uzupełnić.

Umowę do podpisania prześlemy w terminie do 3 dni roboczych od dnia otrzymania poprawnych i kompletnych dokumentów.